## *Using the 2572 UDP "Send To" Feature to Exchange Memory with Multiple PLCs*

Sometimes an application may require one PLC to collect data from or write data to multiple PLCs on the network. Typically, a "socket" must be opened from the Client 2572 to each Server 2572 before data can be exchanged using the Memory Transfer Commands. The Create Socket Commands contain the IP address of the remote 2572s to which subsequent Memory Exchange Commands will be directed. The logic required to create the socket connections and implement memory exchange with multiple servers can become quite cumbersome. The 2572 supports a feature called "UDP Sent To" which simplifies implementation of memory exchange with multiple servers. Using this feature, only one "socket" needs to be opened. The IP address of the remote 2572 is read from the Memory Exchange Command rather than from the Create Socket Command. Using this method, a different remote server IP address can be loaded into a Memory Exchange Command each time the command is executed. Using this method, each 2572 server can be sequentially "polled" by the 2572 client.

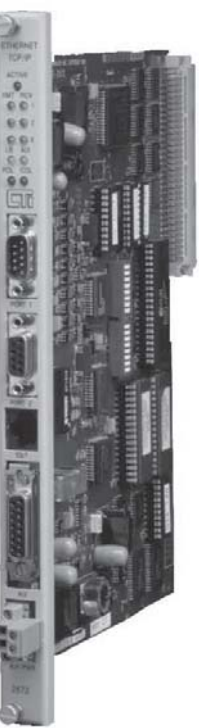

This application example illustrates one proven way to sequentially "poll" multiple 2572 servers from one 2572 client.

This sample application requires that PLC #1 must read and store 16 words of data beginning at V2001 in four other PLCs (PLC #2, PLC #3, PLC #4 and PLC #5). All the PLCs have 2572s installed. Logic and command blocks must be set up in PLC #1 to start the network server, create a UDP socket, and initiate memory exchange with PLCs  $#2, #3, #4$  and  $#5$ . The IP addresses used in this application are:

PLC #1 - IP address 199.184.177.231 (Client) PLC #2 - IP address 199.184.177.233 (Server) PLC #3 - IP address 199.184.177.238 (Server) PLC #4 - IP address 199.184.177.251 (Server) PLC #5 - IP address 199.184.177.71 (Server)

## **First, a Start Network Server Command Block must be set up in PLC #1. In this example, V100 will be the starting location for the Start Network Server Command.**

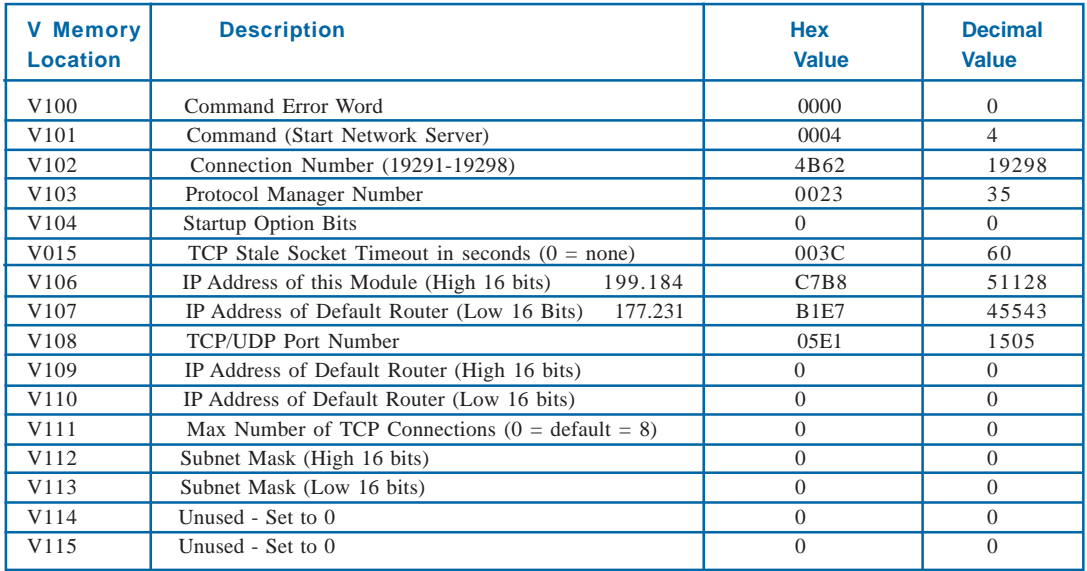

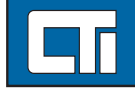

## Control Technology Inc.

Next, a Create Socket Command Block must be built to create the initial UDP socket. The Create Socket Command begins at V120. Note that a valid IP address must be pre-loaded into V126 and V127 and the Port Number in V129 even though the destination IP address and port number will be read from the Memory Transfer Command Block. Otherwise, the Create Socket Command will fail when it is executed.

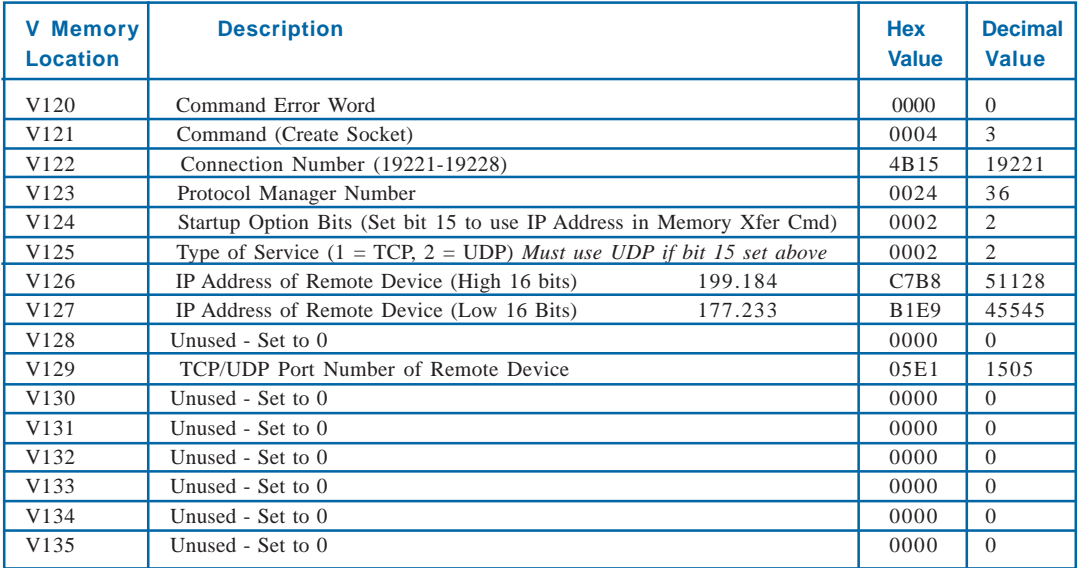

Next, the Memory Transfer Command Block must be created. In this example, we will be using the Read Remote Memory command that will begin at V140. Note that we have pre-loaded the destination V memory address in V145 and the IP address of the remote device in V150 and V151 to point to the first remote PLC (PLC #2).

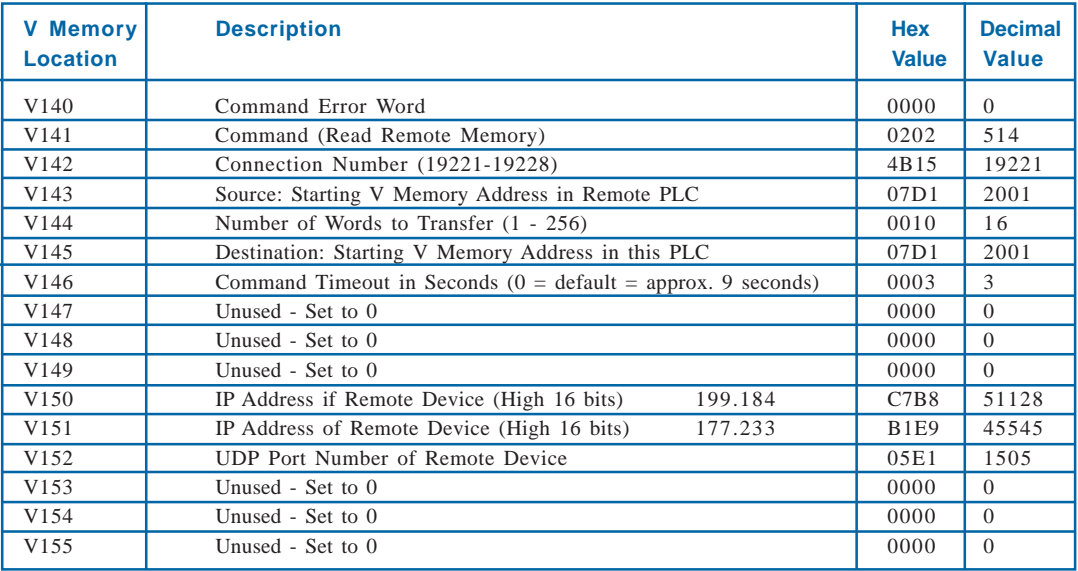

Our application requires 16 words to be read from each of the four PLCs beginning at V2001 and be stored in unique areas of V memory in the Client. We have implemented **Move Word From Table** (MWFT) instructions to move a different Destination V Memory Address into V145 and a different Destination IP Address (low 16 bits) into V151 of the Memory Transfer Command. Since the high 16 bits of all the remote servers are the same, we only have to change the V location that contains the low 16 bits. The table moves will be incremented together to synchronize the data transfers. These tables are stored in V memory.

The table that contains the destination V memory locations begins at V250.

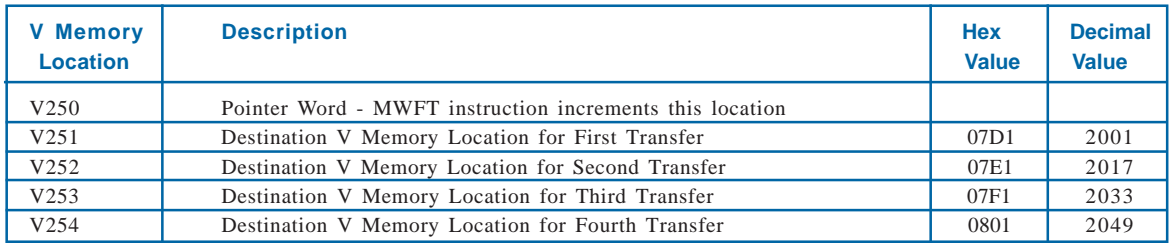

The table that contains the low word IP addresses begins at V280.

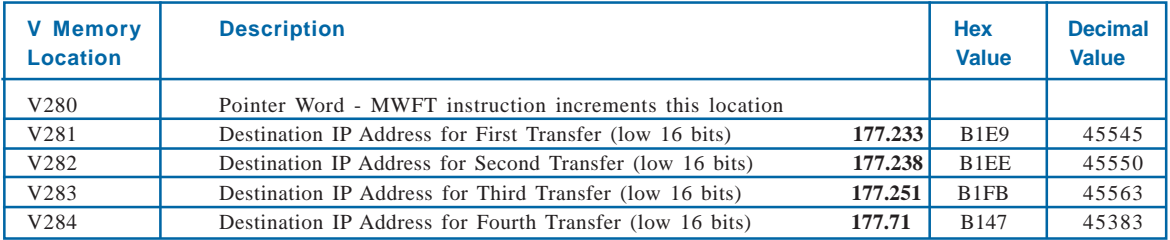

The results of the transfers will be stored in PLC #1 as illustrated by the table below.

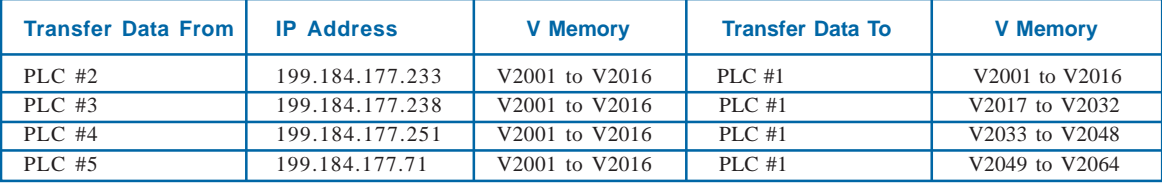

Ladder logic must be implemented in the Client PLC to control command execution in the 2572. In this example, the 2572 is logged into the PLC's I/O configuration with a starting address at WX1. We are using Command Slot 1 Status and Control Bits for command processing.

This rung loads the location of the Create Connection Command Block (V100) into the command word for command slot 1 (WY5) if the Network Cfg bit (WX1.3) is ON. The 2572 will set this bit ON until its network parameters are loaded.

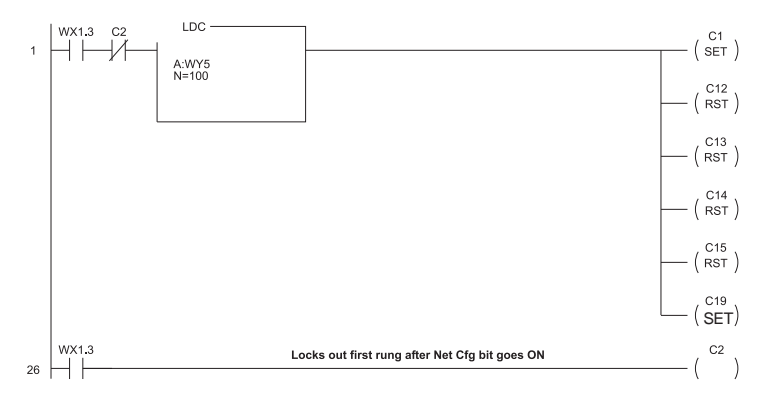

The next two rungs toggle the state of C14 and C15 to determine the completion of a command cycle. C15 is RESET at the beginning of a command cycle and is SET when the command is finished.

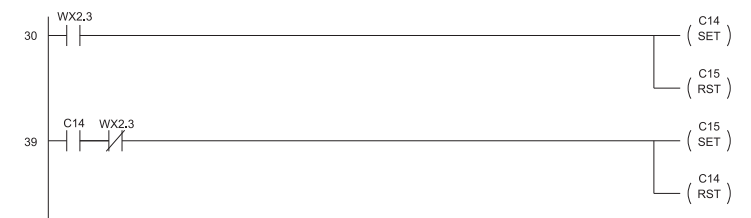

This Move Word From Table (MWFT1) instruction moves a new Destination V Memory Location into the Memory Transfer Command Block on each completion of a command cycle.

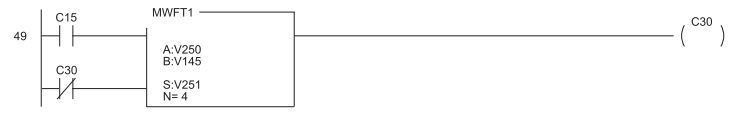

This Move Word From Table instruction moves a new Destination IP Address (Low 16 bits) into the Memory Transfer Command block on each completion of a command cycle. It is incremented at the same time as MWFT1 above.

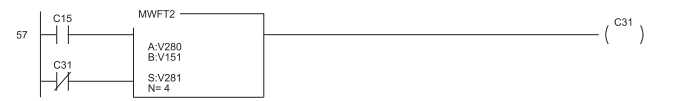

This rung loads the V memory location of the Create Socket command block (V120) into WY5 after the Start Network Server command has been loaded and executed. This rung is also enabled if the command error word of the Memory Transfer command (V140) contains the error code 166 (Socket not Connected error).

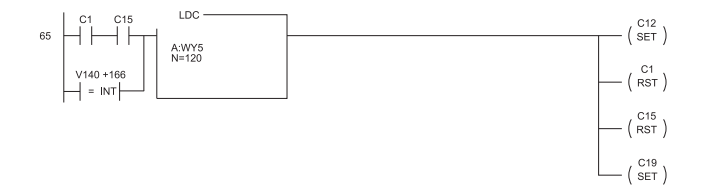

This rung loads the V memory location of the memory Transfer command (V140) into WY5 after the Create Socket command has been loaded and executed.

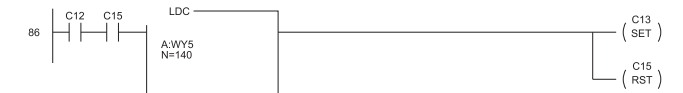

The next two rungs cause a command cycle to take place by turning ON the command trigger bits for command slot 1 (WY4.2 and WY4.3). The command error words for the Create Socket command (V120) and the Memory Transfer command (V140) are written to 0 on each command execution.

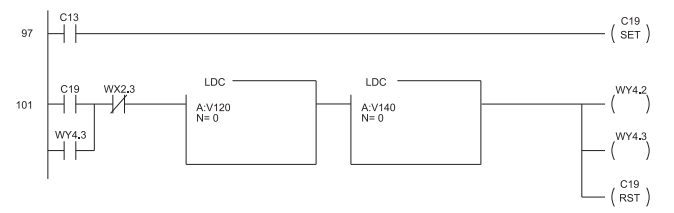

If a command error occurs, the command error bit (WX2.1) will be turned ON by the 2572. In the event of a command error, the next two rungs move the appropriate command error word to another V memory location where it can be examined.

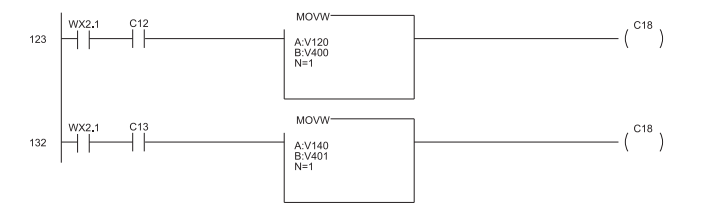

In the event of a command error, the Error Acknowledge bit (WY4.1) must be turned ON by logic in order for the 2572 to clear the Command Error bit (WX2.1) and allow another command to be processed on the command slot.

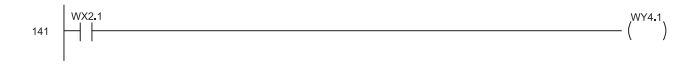